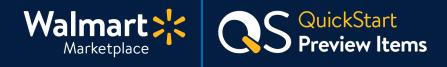

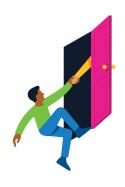

### Need help with Previewing Items?

Got a question? No problem. Open a support case by clicking the button below. **We're here to help!** 

Seller Help

#### How to Preview Items

You're almost there! Now that you've set up your items, let's preview to see how they'll look on Walmart.com.

# 1 Check Feed Status

First, double check your Feed Status to make sure that items you want to preview have been set up successfully.

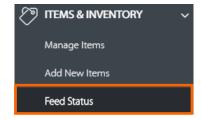

# 2 Click "Complete Item & Order Testing"

In the top navigation, click "Launch Checklist" and click "Complete Item & Order Testing." You must click this link to begin previewing items in Seller Center.

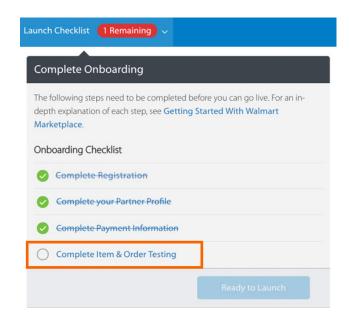

## Keep going!

Now you're ready preview.

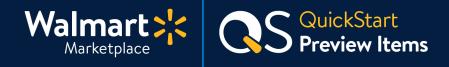

### **Step-by-Step Instructions**

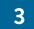

## Preview your items

#### Click "Preview Item" on any items in "Stage" status.

This shows you exactly what customers will see on Walmart.com.

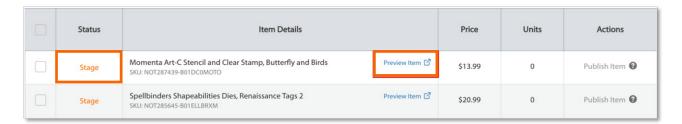

Previewing an item shows the content and price of your listing, even if it is not the <u>Buy Box Winner</u>. You can also review competitors' listings on here and make any pricing updates in Seller Center.

On a live item page, the price displayed is the <u>Buy Box Winner</u>. Because your items are not live yet, Walmart customers will not be able to see the item listing.

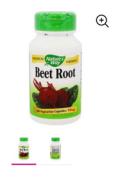

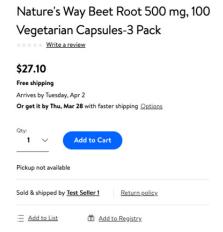

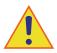

#### Do not publish your items just yet!

There's more testing to do. See next page for details.

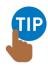

# Things to keep in mind

- Until you publish the item, you will not be able to click "Add to Cart" on Walmart.com.
- If multiple Sellers offer the item, the content on the Item Page may not match the information you provided.
- Need to change something? Re-upload the item with the updated content or pricing.

#### Continue!

Next steps are coming up.

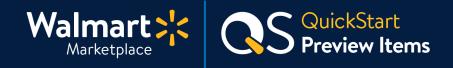

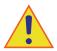

## Before you launch, finish testing!

Review all QuickStart guides below to complete all testing scenarios before launch.

After you test ALL scenarios, you can reset the prices and inventory levels for your items.

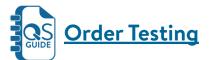

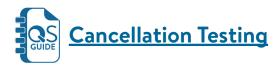

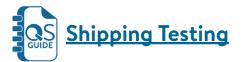

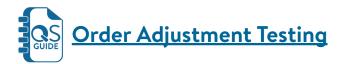

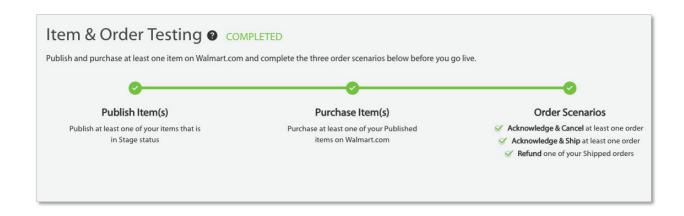

All done here!
Up next is Order Testing.

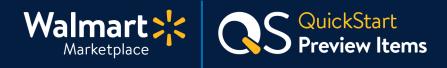

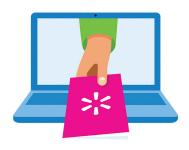

#### Keep on learning, and let's grow your business!

We're here to help you learn more, faster. Click below to find other QuickStart guides, help articles, and contact Partner Support!

Seller Help

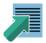

#### Links from this QuickStart Guide

### **Partner Support**

sellerhelp.walmart.com/s/contact

### **Order Testing (Guide)**

marketplace.walmart.com/walmart-marketplace-quickstart-order-testing-testing-orders/

### **Order Shipment Testing (Guide)**

marketplace.walmart.com/walmart-marketplace-quickstart-order-testing-shipping-test/

### Order Cancellation Testing (Guide)

marketplace.walmart.com/walmart-marketplace-quickstart-order-testing-cancellation-test/

### Order Adjustment Testing (Guide)

marketplace.walmart.com/walmart-marketplace-quickstart-order-testing-adjustment-test/